# **Configure VXLAN eBGP Peering with External Node on Nexus 9000**

## **Contents**

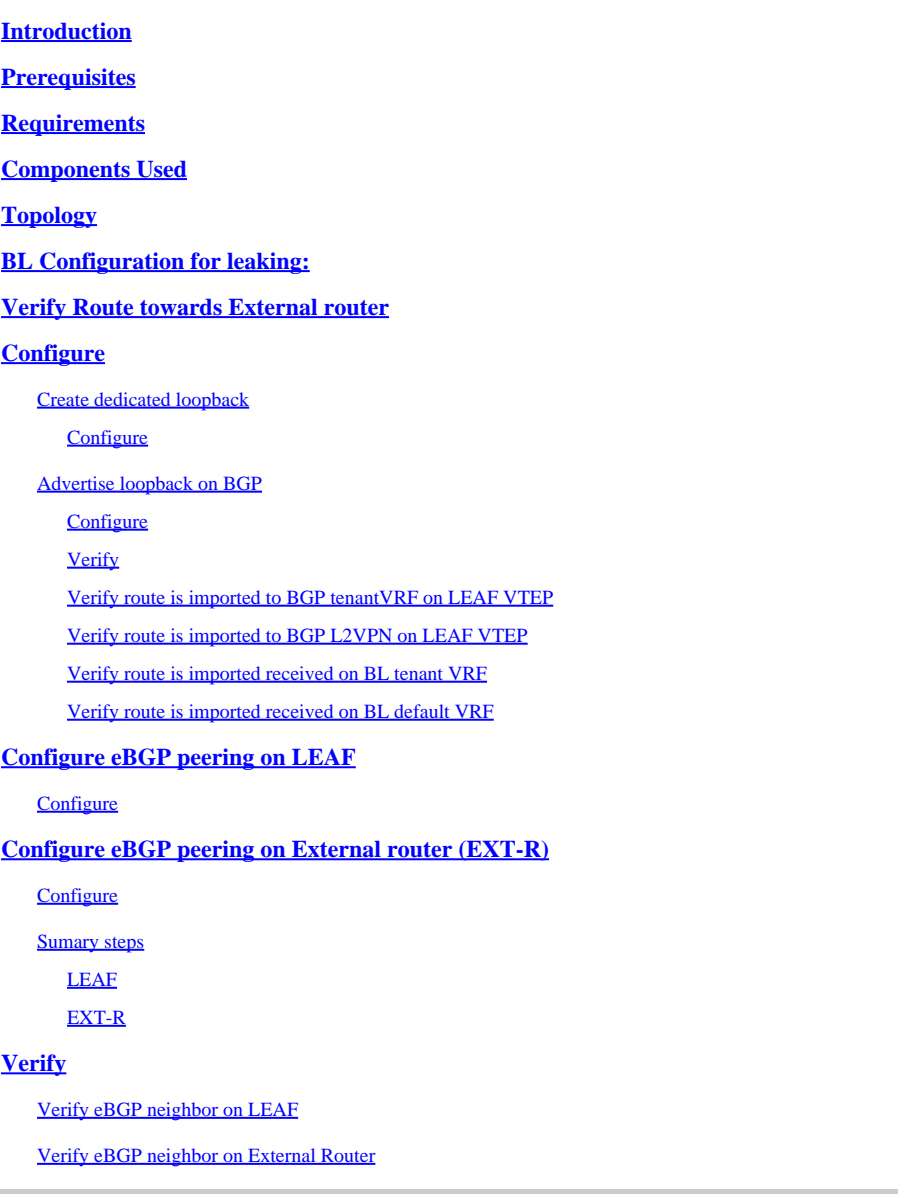

# <span id="page-0-0"></span>**Introduction**

<span id="page-0-1"></span>This document describes how to configure eBGP peering between VTEP and external node.

# **Prerequisites**

<span id="page-0-2"></span>Existing VXLAN environment.

## **Requirements**

CISCO recommends that you have knowledge of these topics:

- NXOS Platform
- QoS
- Elam understanding
- VXLAN VRF Laking

# <span id="page-1-0"></span>**Components Used**

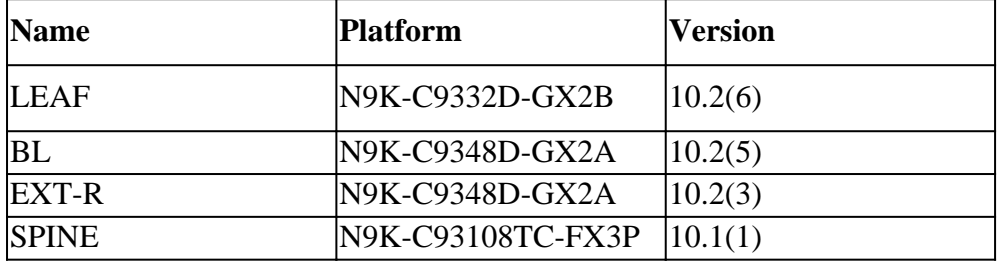

"The information in this document was created from the devices in a specific lab environment. All of the devices used in this document started with a cleared (default) configuration. If your network is live, ensure that you understand the potential impact of any command."

# <span id="page-1-1"></span>**Topology**

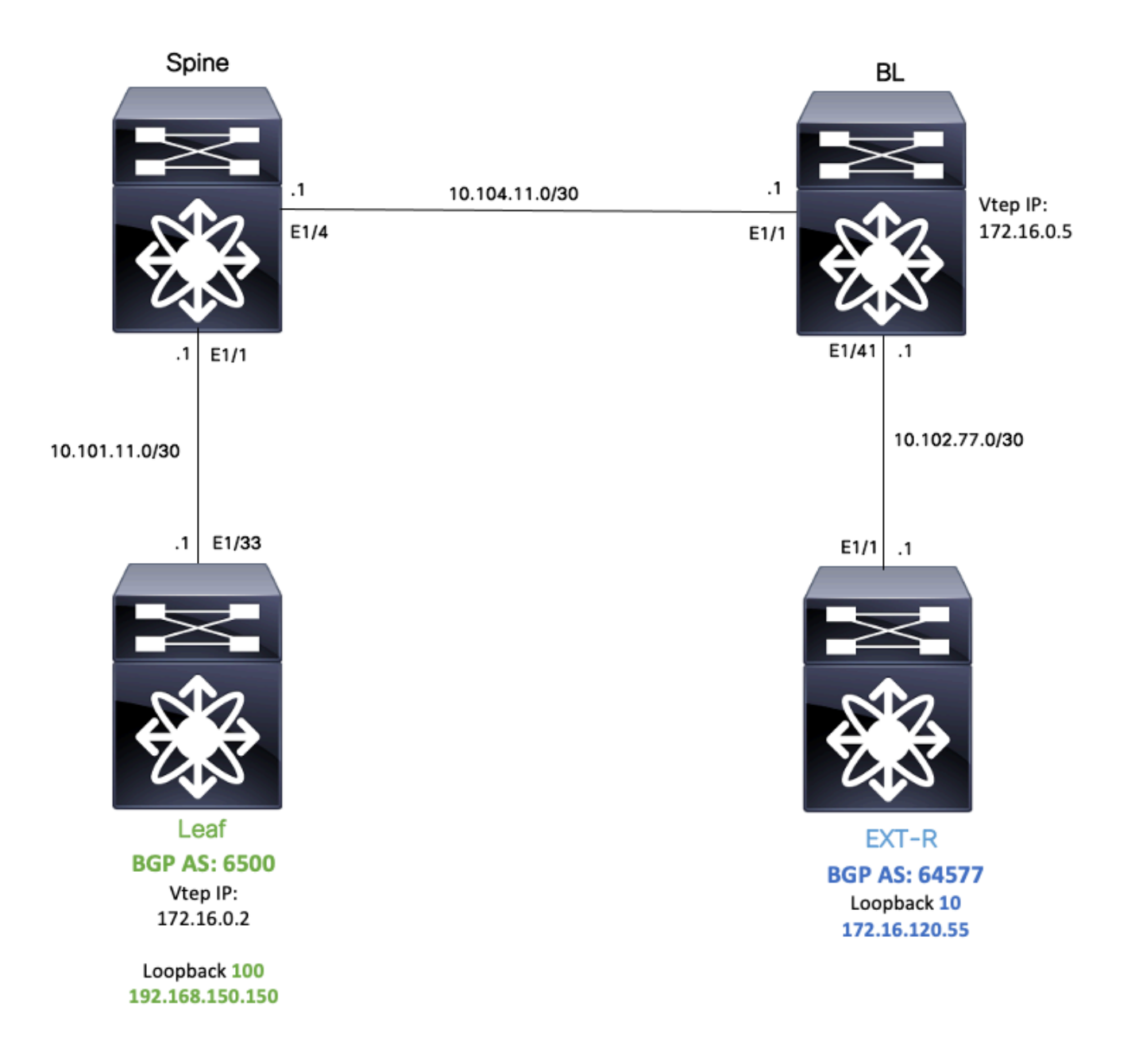

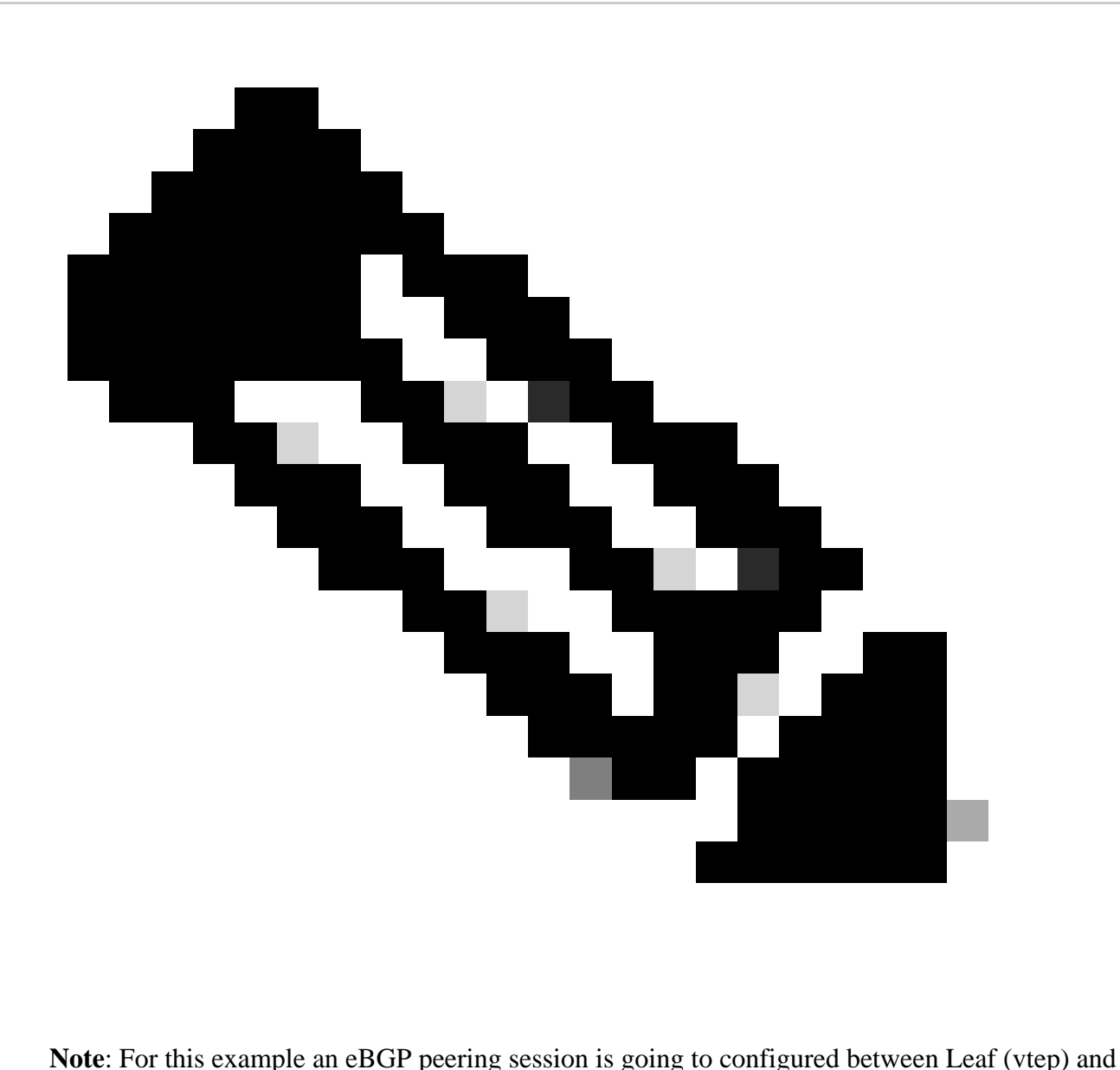

EXT-R (external device, out of VXLAN fabric.)

For this example BL knows EXT-R IP via OSPF on default vrf and knows LEAF loopback 100 IP via VXLAN and it is redistributed to OSPF in default VRF.

In order to perform this leaking Tech Zone Configure and Verify VXLAN VRF leaking on Nexus Switches can be reviewed: [https://www.cisco.com/c/en/us/support/docs/switches/nexus-9000-series-switches/221709](https://www.cisco.com/c/en/us/support/docs/switches/nexus-9000-series-switches/221709-configure-and-verify-vxlan-vrf-leaking-o.html) [configure-and-verify-vxlan-vrf-leaking-o.html](https://www.cisco.com/c/en/us/support/docs/switches/nexus-9000-series-switches/221709-configure-and-verify-vxlan-vrf-leaking-o.html)

<span id="page-3-0"></span>To simplify this document a summary of VRF leaking configuration on BL is written below.

## **BL Configuration for leaking:**

ip prefix-list VXLAN-VRF-default-to-Tenant permit 172.16.120.55/32

route-map VXLAN-VRF-default-to-Tenant match ip address prefix-list VXLAN-VRF-default-to-Tenant

```
ip prefix-list VXLAN-VRF-Tenant-to-default  permit 192.168.150.150/32
route-map VXLAN-VRF-Tenant-to-default
    match ip address prefix-list VXLAN-VRF-Tenant-to-default
route-map BGP-OSPF
    match ip address prefix-list VXLAN-VRF-Tenant-to-default
    match route-type internal
router bap 65000
    address-family ipv4 unicast
        redistribute ospf 1 route-map VXLAN-VRF-default-to-Tenant
vrf context tenant-a
    address-family ipv4 unicast
        import vrf default map VXLAN-VRF-default-to-Tenant advertise-vpn 
vrf context  tenant-a
      address-family ipv4 unicast
            export vrf default map VXLAN-VRF-Tenant-to-default allow-vpn
router ospf 1
    redistribute bgp 65000 route-map BGP-OSPF
```
## <span id="page-4-0"></span>**Verify Route towards External router**

The first step is to verify if in VTEP exists a route towards External router.

In this example BL is leaking route 172.16.120.55 from default VRF to tenant VRF and advertising it to LEAF.

```
LEAF# show ip route 172.16.120.55 vrf tenant-a
IP Route Table for VRF "tenant-a"
'*' denotes best ucast next-hop
'**' denotes best mcast next-hop
'[x/y]' denotes [preference/metric]
'%<string>' in via output denotes VRF <string>
172.16.120.55/32, ubest/mbest: 1/0
```
## \*via 172.16.0.5%default, [200/2], 00:16:01, bgp-65000, internal, tag 65000, segid: 303030 tunnelid: 0xa

## <span id="page-4-1"></span>**Configure**

On nexus 9000 eBGP peering is supported between a VTEP and External router.

<span id="page-4-2"></span>For this peering to be possible a dedicated loopback on the VTEP needs to be configured.

### <span id="page-4-3"></span>**Create dedicated loopback**

**Configure**

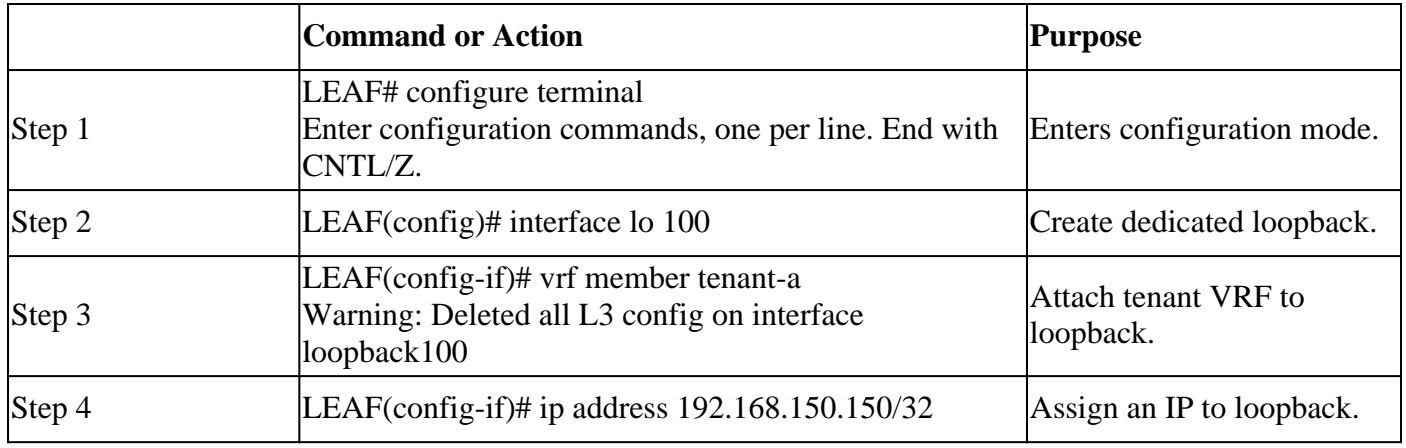

## <span id="page-5-0"></span>**Advertise loopback on BGP**

Created dedicated loopback needs to be advertised on BGP in order to have reachablity to external router.

### <span id="page-5-1"></span>**Configure**

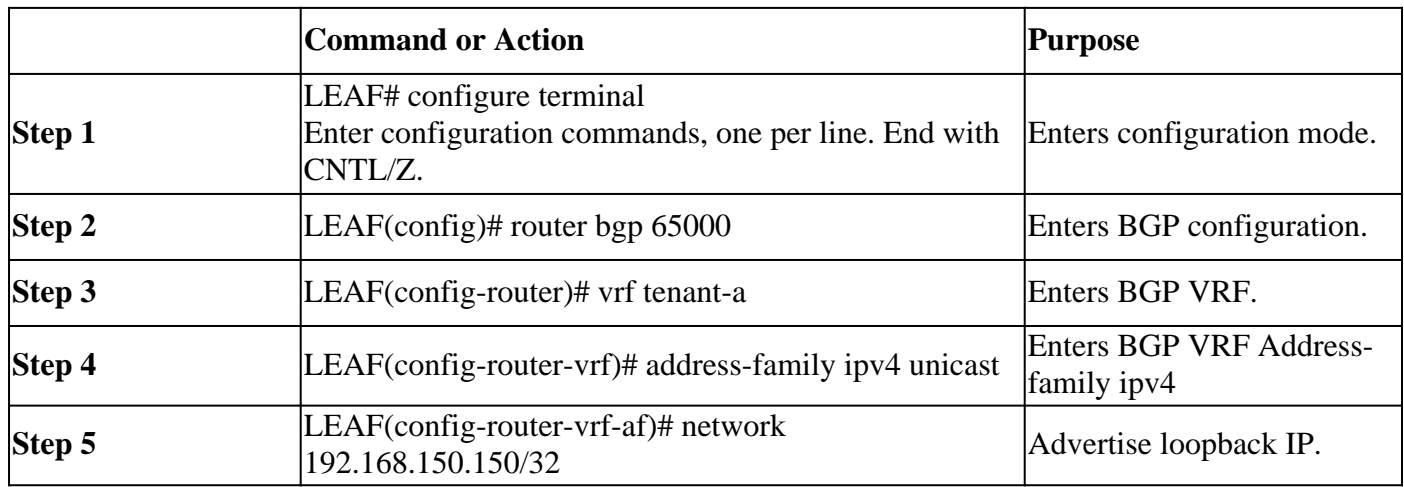

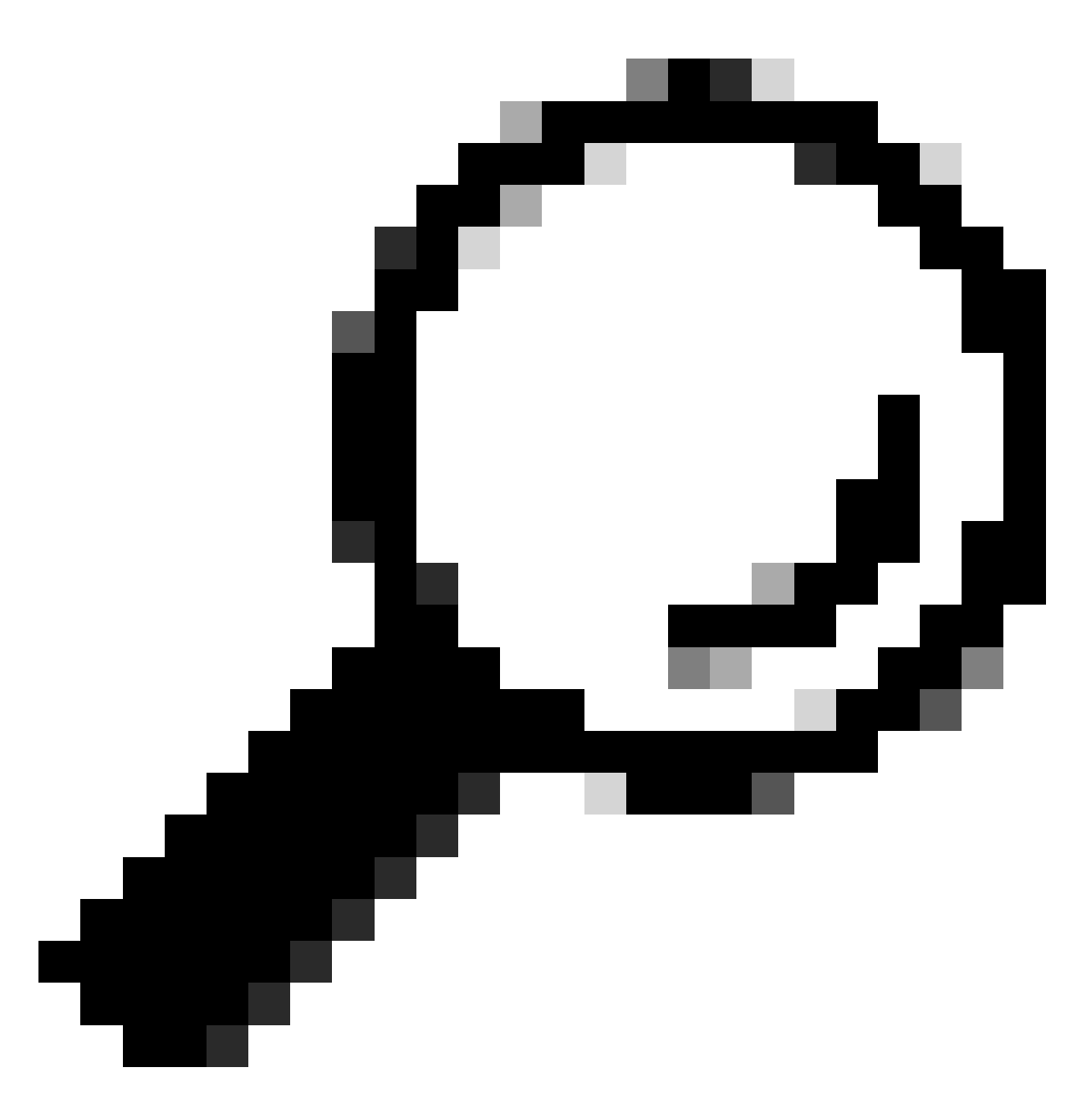

**Tip**: BGP advertisement can also be done using route-maps and advertising it using redistribute direct.

#### <span id="page-6-1"></span><span id="page-6-0"></span>**Verify**

#### **Verify route is imported to BGP tenant VRF on LEAF VTEP**

LEAF# show ip bgp 192.168.150.150 vrf tenant-a BGP routing table information for VRF tenant-a, address family IPv4 Unicast BGP routing table entry for 192.168.150.150/32, version 20 Paths: (1 available, best #1) Flags: (0x80c0002) (high32 0x000020) on xmit-list, is not in urib, exported vpn: version 25, (0x00000000100002) on xmit-list

Advertised path-id 1, VPN AF advertised path-id 1

Path type: local, path is valid, is best path, no labeled nexthop, is extd Imported to 1 destination(s) Imported paths list: tenant-b AS-Path: NONE, path locally originated 0.0.0.0 (metric 0) from 0.0.0.0 (192.168.150.150) Origin IGP, MED not set, localpref 100, weight 32768 Extcommunity: RT:1:1 RT:65000:303030

VRF advertise information: Path-id 1 not advertised to any peer

VPN AF advertise information: Path-id 1 not advertised to any peer

#### <span id="page-7-0"></span>**Verify route is imported to BGP L2VPN on LEAF VTEP**

LEAF# sh bgp l2vpn evpn 192.168.150.150 BGP routing table information for VRF default, address family L2VPN EVPN Route Distinguisher: 172.16.0.2:3 (L3VNI 303030) BGP routing table entry for [5]:[0]:[0]:[32]:[192.168.150.150]/224, version 59 Paths: (1 available, best #1) Flags: (0x000002) (high32 00000000) on xmit-list, is not in l2rib/evpn

Advertised path-id 1 Path type: local, path is valid, is best path, no labeled nexthop Gateway IP: 0.0.0.0 AS-Path: NONE, path locally originated 172.16.0.2 (metric 0) from 0.0.0.0 (172.16.0.2) Origin IGP, MED not set, localpref 100, weight 32768 Received label 303030 Extcommunity: RT:65000:303030 ENCAP:8 Router MAC:9c54.1651.5cd7

Path-id 1 advertised to peers: 10.101.11.1

#### <span id="page-7-1"></span>**Verify route is imported received on BL tenant VRF**

BL# show ip route 192.168.150.150 vrf tenant-a IP Route Table for VRF "tenant-a" '\*' denotes best ucast next-hop '\*\*' denotes best mcast next-hop '[x/y]' denotes [preference/metric] '%<string>' in via output denotes VRF <string> 192.168.150.150/32, ubest/mbest: 1/0 \*via 172.16.0.2%default, [200/0], 00:01:13, bgp-65000, internal, tag 65000, segid: 303030 tunnelid: 0xa

#### <span id="page-7-2"></span>**Verify route is imported received on BL default VRF**

Since External router is known via default VRF, VTEP loopback IP must be imported to default VRF on

```
BL(config-router-vrf-neighbor)# show ip route 192.168.150.150 
IP Route Table for VRF "default"
'*' denotes best ucast next-hop
'**' denotes best mcast next-hop
'[x/y]' denotes [preference/metric]
'%<string>' in via output denotes VRF <string>
192.168.150.150/32, ubest/mbest: 1/0
*via 172.16.0.2, [200/0], 00:12:16, bgp-65000, internal, tag 65000, segid: 303030 tunnelid: 0xac100002
```
## <span id="page-8-0"></span>**Configure eBGP peering on LEAF**

<span id="page-8-1"></span>Once dedicated loopback is created eBGP peering can be performed on BGP VRF.

### **Configure**

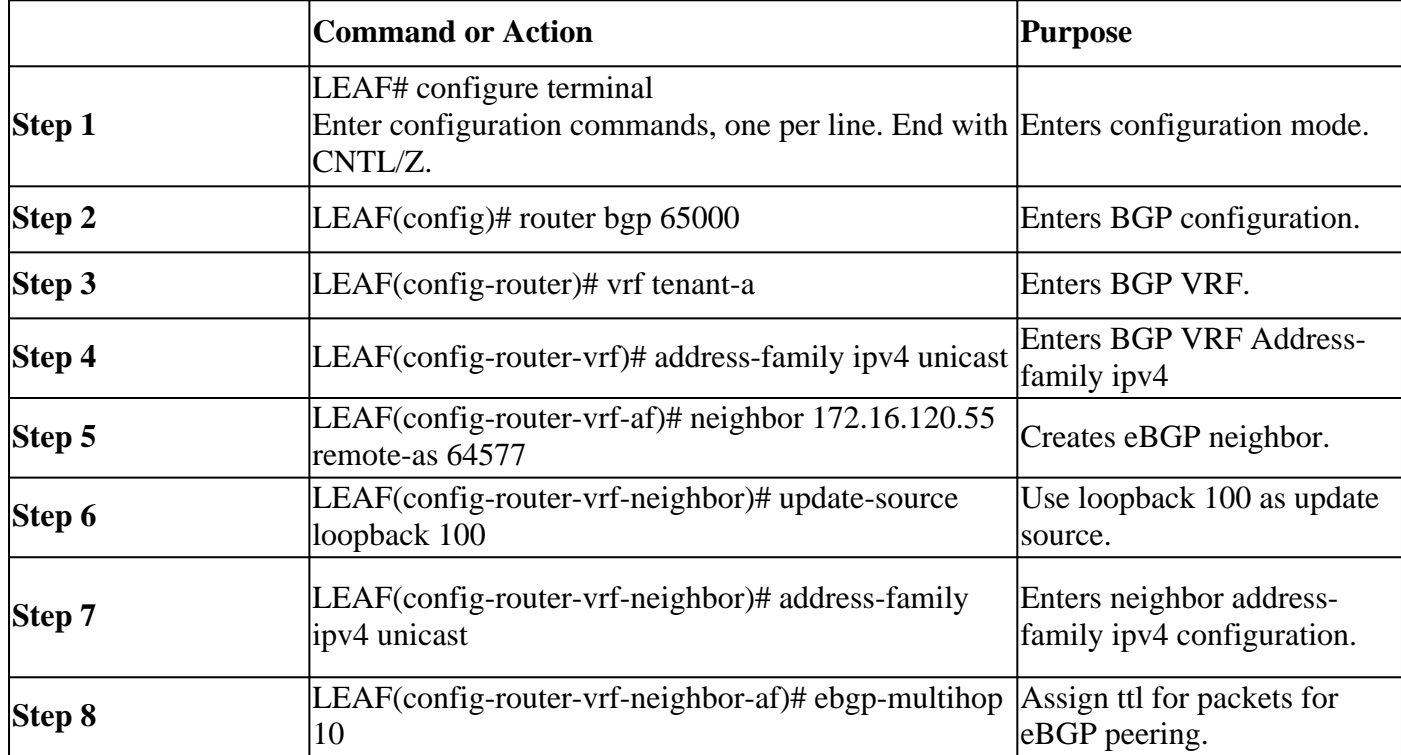

BL.

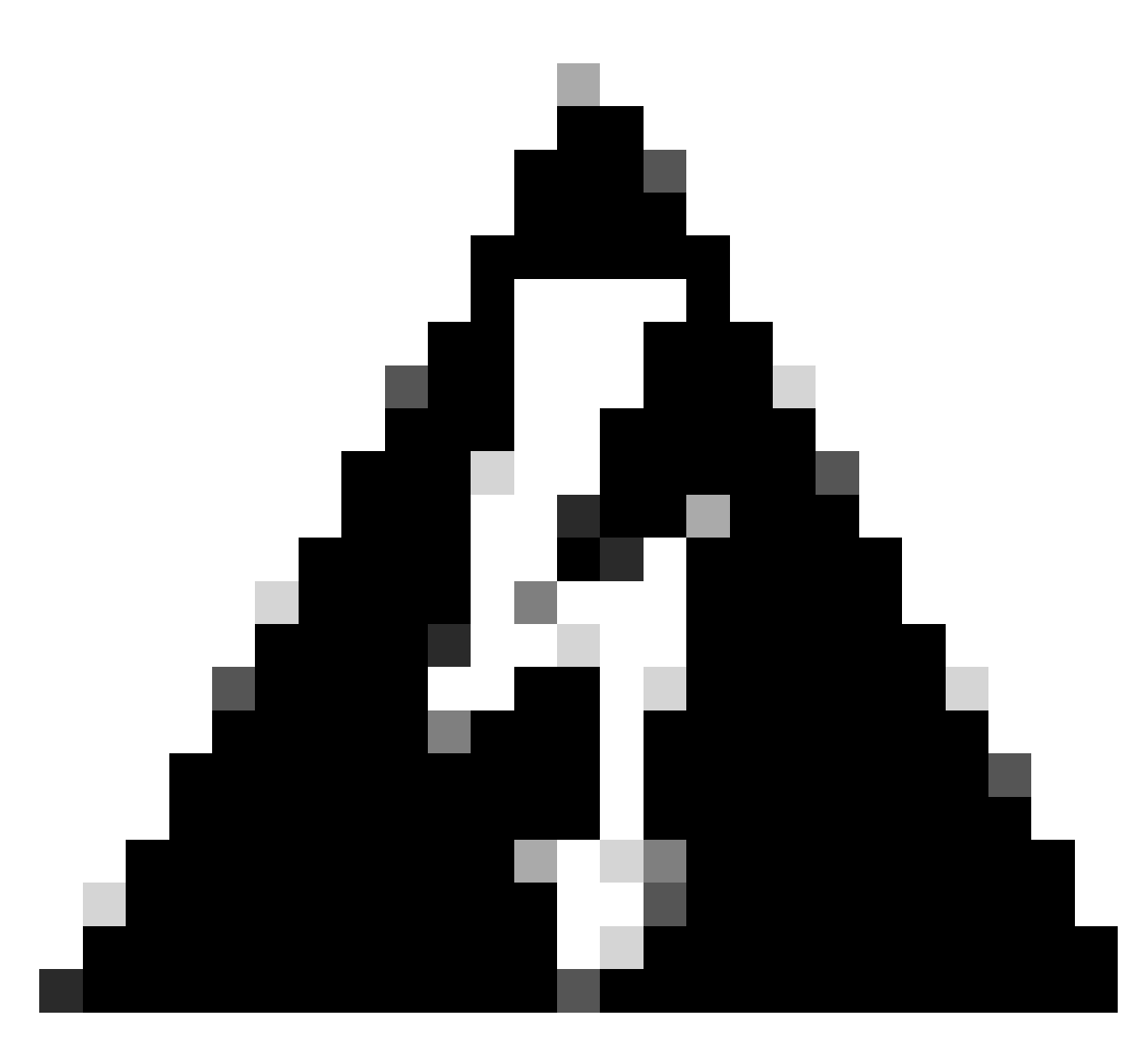

**Warning**: The use of update source of a dedicated loopback is mandatory.

# <span id="page-9-0"></span>**Configure eBGP peering on External router (EXT-R)**

Once dedicated loopback is created eBGP peering can be performed on BGP VRF.

### <span id="page-9-1"></span>**Configure**

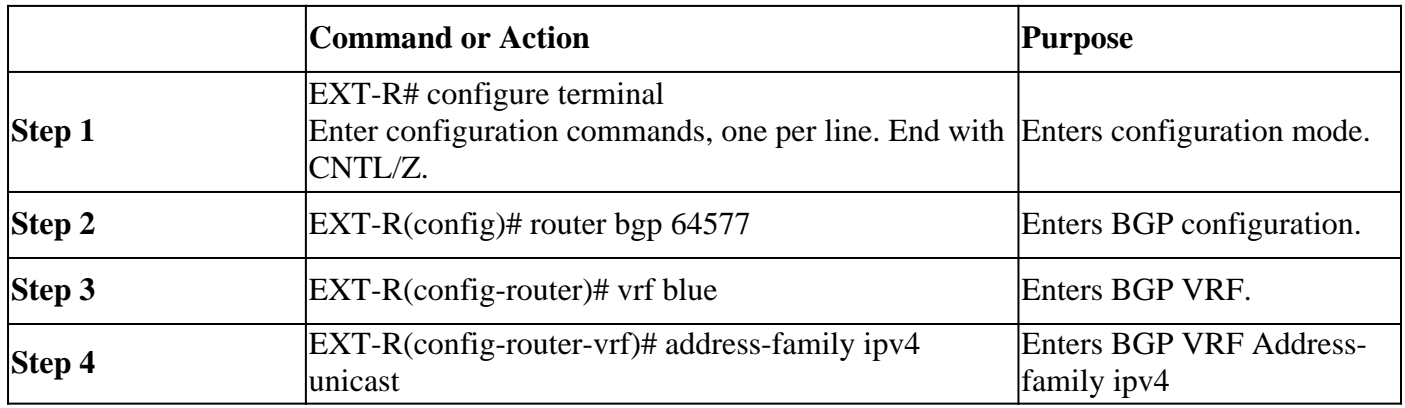

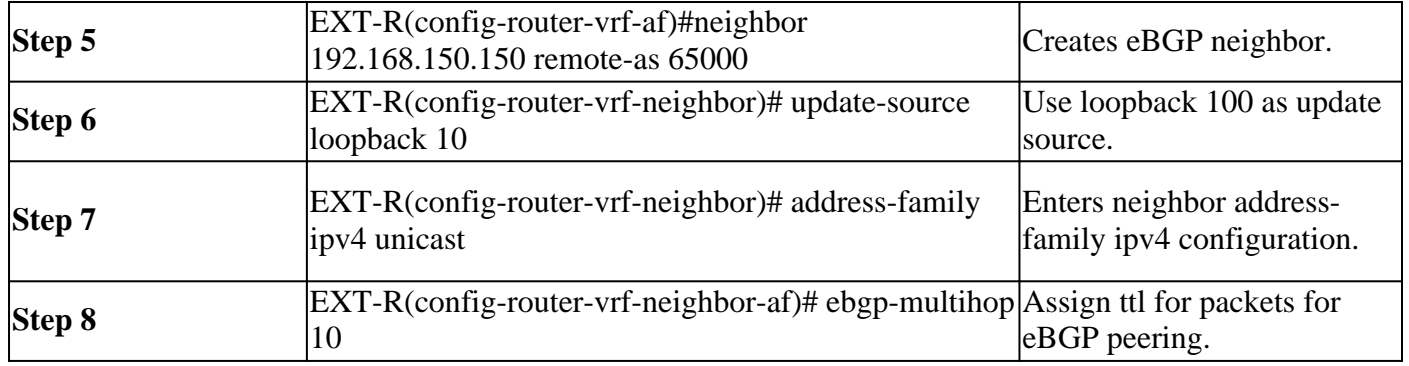

### <span id="page-10-1"></span><span id="page-10-0"></span>**Sumary steps**

### **LEAF**

- 1. Configure terminal
- 2. interface lo 100
- 3. vrf member tenant-a
- 4. ip address 192.168.150.150/32
- 5. router bgp 65000
- 6. vrf tenant-a
- 7. address-family ipv4 unicast
- 8. network 192.168.150.150/32
- 9. neighbor 172.16.120.55
- 10. remote-as 64577
- 11. update-source loopback 100
- 12. address-family ipv4 unicast
- 13. ebgp-multihop 10

### <span id="page-10-2"></span>**EXT-R**

- 1. Configure terminal
- 2. router bgp 64577
- 3. vrf blue
- 4. address-family ipv4 unicast
- 5. neighbor 172.16.120.55
- 6. remote-as 64577
- 7. update-source loopback 100
- 8. address-family ipv4 unicast
- 9. ebgp-multihop 10

# <span id="page-10-3"></span>**Verify**

### <span id="page-10-4"></span>**Verify eBGP neighbor on LEAF**

```
LEAF# show ip bgp summary vrf tenant-a
BGP summary information for VRF tenant-a, address family IPv4 Unicast
BGP router identifier 192.168.150.150, local AS number 65000
BGP table version is 23, IPv4 Unicast config peers 1, capable peers 1
13 network entries and 14 paths using 2436 bytes of memory
BGP attribute entries [8/2816], BGP AS path entries [0/0]
BGP community entries [0/0], BGP clusterlist entries [3/12]
```
#### <span id="page-11-0"></span>**Verify eBGP neighbor on External Router**

EXT-R(config-router-vrf-neighbor)# show ip bgp summary vrf blue BGP summary information for VRF blue, address family IPv4 Unicast BGP router identifier 172.16.120.55, local AS number 64577 BGP table version is 15, IPv4 Unicast config peers 1, capable peers 1 13 network entries and 13 paths using 3588 bytes of memory BGP attribute entries [2/704], BGP AS path entries [1/6] BGP community entries [0/0], BGP clusterlist entries [0/0]

Neighbor V AS MsgRcvd MsgSent TblVer InQ OutQ Up/Down State/PfxRcd 192.168.150.150 4 65000 13 6 15 0 0 00:00:48 13